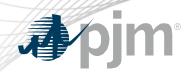

# Planning Center – Queue Point Roadmap

As of August 18, 2020

www.pjm.com | Public PJM©2020

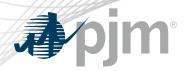

 The planned August 25 production release for Queue Point has been rescheduled to August 24

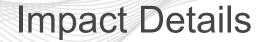

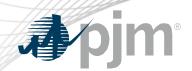

| Product - Action Required                               | Deadline               | Who May Be Affected      |
|---------------------------------------------------------|------------------------|--------------------------|
| Queue Point – users may need to refresh browser session | August 24<br>4:00 p.m. | All users of Queue Point |

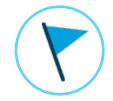

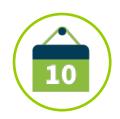

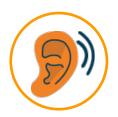

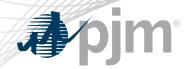

## 2020 Roadmap for Planning Center

|                     | Jan | Feb | Mar | Apr | May | Jun | Jul | Aug | Sep         | Oct       | Nov | Dec |
|---------------------|-----|-----|-----|-----|-----|-----|-----|-----|-------------|-----------|-----|-----|
| Queue Point         |     |     |     |     |     |     |     |     | ugust 24    |           |     |     |
| Gen Model           |     |     |     |     |     |     |     |     | Production: | August 24 |     |     |
|                     |     |     |     |     |     |     |     |     |             |           |     |     |
| Competitive Planner |     |     |     |     |     |     |     |     |             |           |     |     |

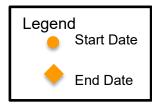

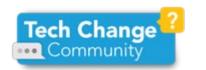

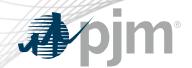

### Queue Point Release Description

- Q3 2020 Release
  - Multi-user enhancement to Queue Point driven by user feedback

| Area           | Action Required      | Outage     |
|----------------|----------------------|------------|
| User Interface | None                 | 60 minutes |
| Browserless    | n/a – no browserless | n/a        |

www.pjm.com | Public 5

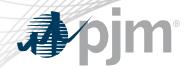

- Queue Point currently links a submission to a single user
- Request through Bright Ideas to allow multiple users to work on a submission

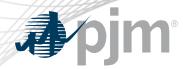

- Admin will be able to share a submission
  - E-mail address
  - Queue Point account name
  - Access level
- Roles
  - View
  - Read/Write
  - Superuser
  - Admin

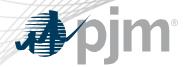

## Summary of Roles

|                                                     | <b>N</b> (1) | - NORW     |           |                  |  |
|-----------------------------------------------------|--------------|------------|-----------|------------------|--|
|                                                     | View         | Read/Write | Superuser | Admin (only one) |  |
| Submission is listed in dashboard                   | x            | x          | x         | x                |  |
| User can view submission                            | x            | x          | x         | x                |  |
| User can edit all fields                            | -            | x          | x         | x                |  |
| User can delete generators/transformers             | -            | x          | x         | x                |  |
| User can upload files                               | -            | x          | x         | x                |  |
| User can overwrite uploaded files already in place  | -            | x          | x         | x                |  |
| User can create impact study from feasibility study | -            | x          | x         | x                |  |
| User can delete (archive) this submission           | -            | -          | x         | x                |  |
| User can copy this submission                       | -            | -          | x         | x                |  |
| Auto-subscribed to emails                           | -            | -          | x         | x                |  |
| User can submit this submission                     | -            | -          | x         | x                |  |
| User can share this submission with others          | -            | -          | -         | x                |  |

www.pjm.com | Public 8 PJM©2020

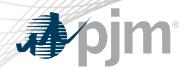

## Example Screens - New Share Icon

#### Queue Point

| Attachments Existing Requests  Take a tour |                  |                                        |             |            |                 |                       |  |  |
|--------------------------------------------|------------------|----------------------------------------|-------------|------------|-----------------|-----------------------|--|--|
| Queue Number                               | Project Name     | Phase                                  | Status      | Submitted  | Last Updated By | Actions               |  |  |
|                                            | S Test           | Attachment S - Imp                     | In Progress |            | BENBLAU         | <b>₹</b>              |  |  |
| AF1-011                                    | S Test           | Attachment S - Feas                    | Approved    | 05.02.2019 | BENBLAU         | SIS 🔾 🖹 🔇 < 🖶         |  |  |
|                                            |                  | Attachment EE - Feas                   | Not Started |            | BENBLAU         | <b>♂</b> \$< <b>™</b> |  |  |
|                                            | Queue-Closing 21 | Attachment S - Generator As-Built Data | In Progress |            | BENBLAU         | <b>♂</b> \$< <b>™</b> |  |  |
|                                            | EE IS            | Attachment EE - Imp                    | In Progress |            | BENBLAU         | <b>♂\$&lt;</b> m      |  |  |

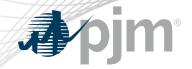

### Example Screens – Add a User

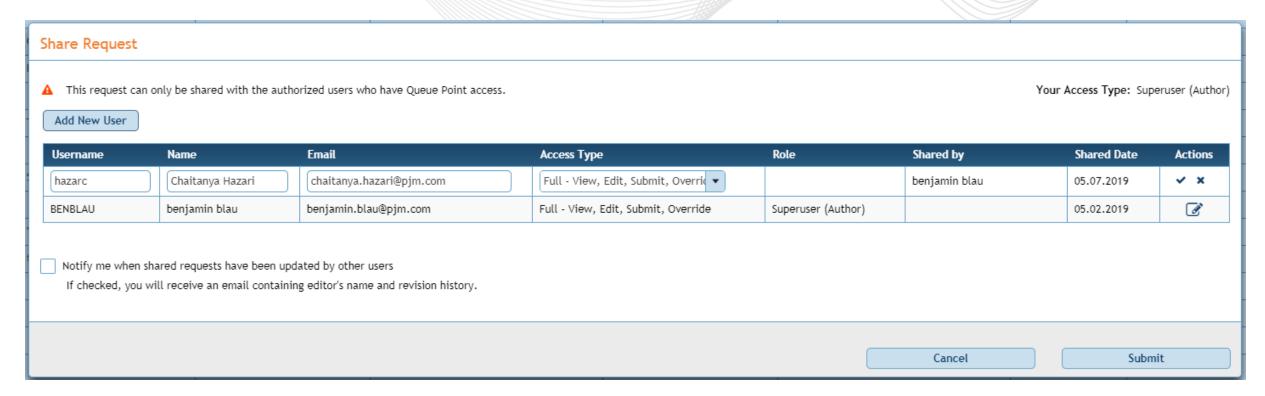

• The user will be prompted to accept a disclaimer when adding a new user.

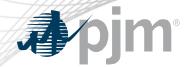

### Example Screens – List of Users

#### **Share Request**

A This request can only be shared with the authorized users who have Queue Point access.

Your Access Type: Superuser (Author)

#### Add New User

| Username | Name             | Email                    | Access Type                         | Role               | Shared by     | Shared Date | Actions   |
|----------|------------------|--------------------------|-------------------------------------|--------------------|---------------|-------------|-----------|
| BENBLAU  | benjamin blau    | benjamin.blau@pjm.com    | Full - View, Edit, Submit, Override | Superuser (Author) |               | 05.02.2019  | Ø.        |
| hazarc   | Chaitanya Hazari | chaitanya.hazari@pjm.com | Full - View, Edit, Submit, Override | Superuser          | benjamin blau | 05.07.2019  | <b> û</b> |
| jsmith   | John Smith       | jsmith@company.com       | View Only                           | Guest              | benjamin blau | 05.07.2019  | <b>Ø</b>  |

Notify me when shared requests have been updated by other users

If checked, you will receive an email containing editor's name and revision history.

Cancel

Submit

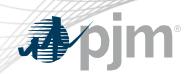

### **Product Details**

www.pjm.com | Public PJM©2020

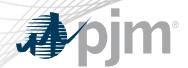

### Queue Point Background

Queue Point simplifies the way interconnection requests are submitted. It can be used to submit new requests as well as make changes to existing requests.

### **Key Product Features**

Queue Point replaces the Datasheets application

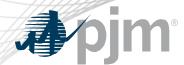

### Gen Model Background

Gen Model allows generation owners to upload required data for NERC's MOD-032-1 standard.

### **Key Product Features**

- This standard establishes consistent modeling data requirements and reporting procedures needed to develop planning horizon models
- These models are necessary to support reliability analyses of the transmission system

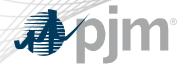

### Additional Background

- Queue Point introduced for AC2 queue
  - Initial release supported Attachment N
  - Second release added all other forms
  - Replaced various disparate legacy systems
- Scalable system with enhanced workflow
  - Leverages PJM Tools framework